# **GROUPS – NEW FUNCTION THAT WILL SECURE YOUR DATA**

The GROUP MODE prevents from data download from foreign loggers, which can accidentally appear in the range of your base station in the field. In big projects it helps to reprogramme loggers and better data manage.

Connect the base station to the USB port.

Launch Tracker and choose the COM port.

Check which groups are already supported - go into GROUP MODE

| 🛃 Tracker version 20181207 |                                                                                                    | - <b>u</b> ×                                                                                                    |
|----------------------------|----------------------------------------------------------------------------------------------------|----------------------------------------------------------------------------------------------------|
|                            | d SPECALS STATUS Text sounds. Decoder DOWINLOAD                                                                                                    | Dynamic Static Dear Live preview<br>10/10/10/10/10/10/10/10/10                                                                                                |
| GPS loger settings         | WORK 6s   Memore stated delay (NUGHT controls)   1 1   1 5   1 5   1 5   1 5   1 5   1 5   1 5   1 5   1 5   1 5   1 5   1 5   1 5   1 5   1 5   1 5   1 5   1 5   1 5   1 5   1 5   1 5   10 NO GPS SIGNAL   Interestry activation NO   YES NO AUTO - CREX ONLY   Linger ID humber SEND NOW   SHOW COLELE Cancelled   Cancelled I | Base compatible.<br>CREX BASE SENSORS SETTINGS<br>GROUP MODE OROP OFF ACTIVATION<br>Your groups<br>Diamode WHITE<br>Other logs are value NO<br>Groups are POL |
|                            | Figure 1 – Base working in GROUP MODE<br>Your groups<br>Channel: WHITE<br>Other loggers are visible: NO<br>Groups are: POL                                                                                                    |                                                                                                    |

?G - base station with GROUPS (downloads data only from loggers belonging to GROUPS).

? - base station without GROUPS (downloads data from all loggers).

?R – during renaming logger base station "sees" all loggers and downloads their data.

Empty window (live preview) – check Figure 7.

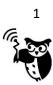

Write or modify names in the text boxes. Use only CAPITAL letters.

Change additional options if needed. Typical selection: *Other loggers visible* = NO, *Radio channel* = WHITE. DON'T change the radio channel – the default is WHITE. The other channels in loggers can be set up on demand, but during production only. When you did not ask for such modification, your loggers will use WHITE channel.

Write name/names of your loggers like URI, PIC, ALL etc. Names are written on the loggers labels:

| 🔜 Radio Chann  | el and selective g | roups names |           | – 🗆 X                              |
|----------------|--------------------|-------------|-----------|------------------------------------|
| GF             | ROUP NAME          | S - IF SOME | NOT USED  | LEAVE EMPTY                        |
| GROUP 1<br>POL | GROUP 2            | GROUP 3     | GROUP 4   | Other loggers visible<br>NO<br>YES |
|                |                    |             | YELLOW    |                                    |
| ESC            |                    |             | USE GROUP | S - CLEARS QUEUE                   |

Figure 2 – Name of the GROUPS

#### **Options:**

NO – base doesn't 'see' other loggers than POL and downloads data only from loggers named POL

YES – base station 'sees' other loggers, shows their names and voltage, but still doesn't download their data.

To confirm your group - choose button USE GROUPS-CLEAR QUEUE (visible on the picture above)

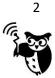

In new Tracker, released in March 2021 and compatible base station, it is possible to set more GROUPS than four. If needed, write GROUP names in *Additional groups* section and press *Write* and to exit press *USE GROUPS – CLEAR QUEUE*. Be sure that at least one group name was written in one of four main GROUPS boxes.

| 🖶 Radio channel and | group names sele | ction. 4      | ⊳ ⊡        | – 0 ×                              |
|---------------------|------------------|---------------|------------|------------------------------------|
| GROU                | JP NAMES - I     | IF SOME NO    | T USED L   | EAVE EMPTY                         |
|                     | ROUP 2 GF        | ROUP 3 GF     | ROUP 4     | Other loggers visible<br>NO<br>YES |
| Radio channel       |                  | ][            |            |                                    |
|                     |                  | BLUE () YELLO | W          |                                    |
| ESC                 |                  | L             | JSE GROUPS | - CLEARS QUEUE                     |
| GROUP 9             | GROUP 6          | GROUP 11      | GROUP      | WRITE                              |
|                     | GROUP 18         |               |            |                                    |
|                     |                  |               |            | CLEAR<br>ALL                       |

Extended GROUP MODE window in Tracker from March 2021:

When *Additional groups* have been not used, to save settings just press *USE GROUPS – CLEAR QUEUE* and accept the warning message:

| Are you sure ???                                                          |                 | ē           | × |
|---------------------------------------------------------------------------|-----------------|-------------|---|
| Any commands waiting in the queue have<br>changes in GROUP MODE settings. | been erased aft | er applying |   |
|                                                                           | ОК              | Cancel      |   |

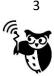

To remove GROUPS enter **EKO** in each window:

Only after fourfold entering EKO - button GROUP MODE OFF will appear - please use it.

| 🔡 Radio Channe | l and selective gro | oups names |            | —               |              | × |
|----------------|---------------------|------------|------------|-----------------|--------------|---|
| GR             |                     | - IF SOME  | NOT USED L | EAVE E          | MPTY         |   |
| GROUP 1        | GROUP 2             | GROUP 3    | GROUP 4    | Other log<br>NO | gers visible | e |
| EKO            | EKO                 | EKO        | EKO        | ⊖ YES           |              |   |
| Radio channel  |                     |            |            |                 |              |   |
|                |                     |            | YELLOW     |                 |              |   |
|                |                     |            |            |                 |              |   |
| ESC            | GROUP MODE          | OFF        | USE GROUPS | - CLEARS O      | QUEUE        |   |
|                |                     |            |            |                 |              |   |

Figure 3. Turning off GROUPS

After that action button **GROUP MODE OFF** will appear:

| 🛃 Tracker version 20181207                                                                                                    |                                                                                                    |                  |                                    |
|----------------------------------------------------------------------------------------------------|----------------------------------------------------------------------------------------------------|------------------|------------------------------------|
| COM45 Connect COM45 V Disconnect S                                                                                                    | SPECIALS STATUS Test sounds Decoder                                                                                                    | DOWNLOAD         |                                    |
| Dynamic Static Clear                                                                                                    |                                                                                                    |                  | Dynamic Static Clear Live preview  |
| WORKS with ALL loggers                                                                                                    |                                                                                                    |                  | WORKS with ALL loggers             |
| CHANNEL WHITE<br>>0560                                                                                                    |                                                                                                    |                  | CHANNEL WHITE<br>>0560             |
| ALL SETTINGS DEACTIVATED                                                                                                    |                                                                                                    |                  | ALL SETTINGS DEACTIVATED           |
| WORKS with ALL loggers                                                                                                    |                                                                                                    |                  | WORKS with ALL loggers             |
| CHANNEL WHITE                                                                                                    | Base                                                                                                    |                  | CHANNEL WHITE??                    |
| 1   2   3   5   10   0     15   20   30   60   240   Ra     Accuracy   ECO   MED   HIGH   Other   20   OK     GPS controlLED BY MOVEMENTS - CREX ONLY   GPS   GPS   Log   1   60/1   30/2   15/4   4/15   Log | Islon Istart delay [hours]/ LIGHT control<br>12 24 48 or first dive LIGHT<br>dio activity interval [mnixtes]<br>1 5 10<br>S work time [imit [seconds]<br>60 90 NO GPS SIGNAL<br>generatopped in base range<br>YES NO | Work hours (UTC) | Base compatible.                   |
| Recorded in logs Tel<br>Speed +Altitude +Accuracy +Altitude+Accuracy                                                                                                    | emetry activation                                                                                                    | NEW SETTINGS     |                                    |
| Diving sensor settings                                                                                                    | YES NO AUTO - CREX ONLY                                                                                                    | SEND TO SEND NOW | CREX BASE<br>MODE SENSORS SETTINGS |
| Diving sensor sensitivity                                                                                                    | Canceled i<br>Turtle No reaction i<br>Prozen i                                                                                                    | CLEAR QUEUE      | GROUP MODE DROP OFF ACTIVATION     |

Figure 4. Window informing that GROUPS have been turned off - base station "sees" all loggers

## NOTE

In case you don't know the names of your loggers, input any name in **GROUP MODE** menu and accept. Your loggers will be visible but will be not able to download commands or upload data, but it is enough to check the names and complete the **GROUP MODE**.

ECOTONE TELEMETRY - POLAND

http://www.ecotone.pl email: telemetry@ecotone.pl tel/fax: + 48 58 524 16 33

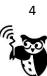

So far your base station worked without GROUP MODE, but with the newest software – GROUPS have to be used. Therefore if you plug in base station (without groups) to your computer, in LIVE PREVIEW only empty window will be seen.

| 😸 Tracker version 20181207                 |                                            |                  |                   |                      |
|--------------------------------------------|--------------------------------------------|------------------|-------------------|----------------------|
| COM40 Connect COM40 V Disconnect           | SPECIALS STATUS Test sounds Decoder        | DOWNLOAD         |                   |                      |
| Dynamic Static Clear                       |                                            |                  | Dynamic Stati     | c Clear Live preview |
|                                            |                                            |                  |                   |                      |
|                                            |                                            |                  |                   |                      |
|                                            |                                            |                  |                   |                      |
|                                            |                                            |                  |                   |                      |
|                                            |                                            |                  |                   |                      |
|                                            |                                            |                  |                   |                      |
|                                            | Base                                       |                  |                   |                      |
|                                            | WORK 17s                                   |                  |                   |                      |
| GPS logger settings                        | WORK 173                                   |                  |                   |                      |
| -Interval [minutes]                        | Mission start delay [hours]/LIGHT controll | Work hours [UTC] |                   |                      |
| 1 2 3 5 10                                 | 0 12 24 48 or first dive                   | ON OFF           |                   |                      |
| 15 20 30 60 240                            | UGHT                                       |                  |                   |                      |
| 15 20 30 60 240                            | Radio activity interval [minutes]          |                  |                   |                      |
| Accuracy                                   | 1 5 10                                     | OK               |                   |                      |
| ECO MED HIGH Other 20 OK                   |                                            |                  |                   |                      |
|                                            | GPS work time limit [seconds]              | Logger ID number |                   |                      |
| OR GPS CONTROLLED BY MOVEMENTS - CREX ONLY | 60 90 NO GPS SIGNAL                        | ~                |                   |                      |
| GPS burst mode: GPS positions/interval [s] | Logger stopped in base range               |                  |                   |                      |
| 1 60/1 30/2 15/4 4/15                      | YES NO                                     |                  | Base compa        | atible.              |
| Recorded in logs                           |                                            |                  |                   |                      |
| Speed +Atitude +Accuracy +Atitude+Accuracy | Telemetry activation                       | NEW SETTINGS     |                   |                      |
| opeca manage mechanics mechanics           | YES NO AUTO - CREX ONLY                    | SEND TO SEND NOW |                   |                      |
| Diving sensor settings                     |                                            |                  | CREX BASE<br>MODE | SENSORS SETTINGS     |
| OFF ON                                     | GPS searching after immersion              | SHOW QUEUE       |                   |                      |
| Diving sensor sensitivity                  | Cancelled                                  | CLEAR QUEUE      | GROUP MODE        | DROP OFF ACTIVATION  |
| Low Medium High                            | Turtle No reaction i                       |                  |                   |                      |
| Default                                    | Frozen i                                   |                  |                   |                      |
|                                            |                                            |                  |                   |                      |
|                                            |                                            |                  |                   |                      |
|                                            |                                            |                  |                   |                      |
|                                            |                                            |                  |                   |                      |

Figure 5. Empty window - base requires change of the settings

To continue work with base station - GROUPS have to be set.

## Notice!

If you remove GROUPS (*Figure 3*) and reconnect base station - you will see empty **LIVE PREVIEW** window again (*Figure 5*).

#### Remember!

- 1. Check version of base station and TRACKER.
- 2. Check if **EXTENSION CABLE** for base station is plugged properly.
- 3. Each use of base station requires GROUPS selection.
- 4. To work in the field GROUPS have to be set.